# **LAPORAN PRAKTIK MATA KULIAH MIKROPROSESOR**

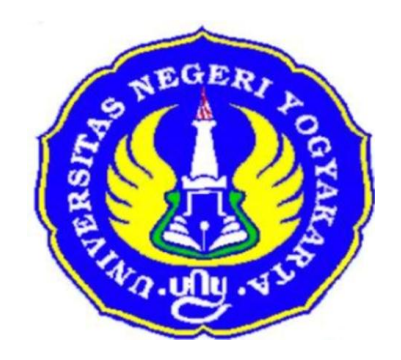

# **PENGOPERASIAN TRAINER MPF – 1**

**Disusun oleh :**

**MUSLIKHIN NIM. 05507134012**

**TEKNIK ELEKTRONIKA FAKULTAS TEKNIK UNIVERSITAS NEGERI YOGYAKARTA YOGYAKARTA 2006**

# **TEKNIK ELEKTRONIKA**

### **FAKULTAS TEKNIK UNIVERSITAS NEGERI YOGYAKARTA**

**MIKROPROSESOR**

**PENGOPERASIAN TRAINER MPF – 1**

**LK 01 4X50"**

# **A. TUJUAN**

- 1. Menguraikan peta memori trainer MPF-1
- 2. Menampilkan dan mengganti data suatu register
- 3. Menampilkan data pada suatu lokasi ROM
- 4. Menampilkan data pada suatu lokasi RWM
- 5. Memasukkan, mengeksekusi, dan menguji program

# **B. PERALATAN YANG DIPERLUKAN**

Trainer MPF – 1

## **C. TEORI DASAR**

Komputer mikro MPF-1 merupakan suatu trainer khusus sebagai alat bantu mempelajari mikroprosesor Zilog Z-80 CPU. Peta memori MPF-1 ditunjukkan seperti Gambar berikut :

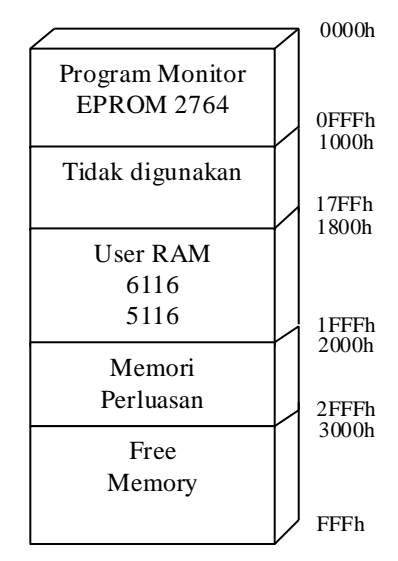

Peta Memori MPF-1

Program monitor menempati daerah EPROM/ROM yang hanya dapat dibaca (Read Only) dan tidak dapat ditulisi. Program monitor menempati daerah Address 0000h - 0FFFh.

Untuk program aplikasi dan data terolah dapat ditempatkan pada daerah RAM (Random Access Memory) pada Address 1800h-1FFFh. Dalam daerah tersebut dapat saja dimasukkan lebih dari satu program asal saja penempatannya tidak tumpang tindih. Jadi jika akan memasukkan program, dapat dipilih Address awal 1800h sampai dengan Address akhir 1FFFh. Daerah perluasan memori pada Address 2000h sampai dengan 2FFFh dapat diisi EPROM atau RAM yang sesuai.

#### **D. LANGKAH PERCOBAAN**

Pada percobaan ini mahasiswa akan mempelajari cara pengoperasian trainer MPF-1. Anda akan mempelajari kegunaan tombol keyboard yang ada pada MPF-1.

### **1. Cara Menghidupkan Trainer MPF - 1**

Dalam pengoperasian MPF-1 pertama menyiapkan catu daya (adaptor) dan memeriksa apakah catu daya tersebut bekerja baik dengan keluaran DC 5 Volt. Soket DC dihubungkan paralel ke konektor daya disebelah kanan atas. Bila sumber daya telah masuk dengan benar pada MPF-1 maka pada monitor akan muncul pola sbb:

Tekan sekali tombol RESET (RS) yang terletak di pojok kiri atas, jika ditekan maka unit peraga akan menunjukkan pola yang sama. Pola tersebut akan selalu ditampilkan setiap kali prosesor memasuki program monitor.

### **2. Melihat dan Merubah Isi Suatu Register**

Untuk melihat data yang ada pada suatu register, maka pertama-tama menekan tombol REG. Setalah tombol ditekan, peraga tujuh segment akan menampilkan tulisan "REG" yang menyatakan MPF-1 siap untuk menyajikan Register. Kemudian menekan tombol sesuai dengan nama register yang akan dilihat isinya. Setiap tombol mewakili register 16 bit.

Contoh :

Misalnya kita akan melihat isi register AF maka menekan tombol sebagai berikut:

$$
\fbox{REG}
$$

Maka peraga kan menampilkan pola :

$$
\boxed{\begin{array}{c}\begin{array}{c}\begin{array}{c}\end{array}\end{array}}{\begin{array}{c}\begin{array}{c}\end{array}}{\begin{array}{c}\end{array}}}
$$

Dimana XX di sebelah kiri adalah data 8 bit yang akan berada diregister A dan XX dikanannya adalah data 8 bit yang berada di register F. Untuk melihat isi register lainnya dengan menekan tombol pasangan register yang dikehendaki, maka unit peraga akan mempilakan pola yang sama dengan contoh diatas.

*2.1 Memeriksa dan Mencatat Isi Register:*

| Register   AF   BC   DE   HL   AF'   BC' |  |  |  | DE' | HL' |  |  |
|------------------------------------------|--|--|--|-----|-----|--|--|
| Data                                     |  |  |  |     |     |  |  |

Untuk mengganti isi (data) yang berada pada suatu register pertama-tama melakukan prosedure seperti yang dilakukan untuk melihat isi register. Kemudian menekan tombol "DATA" dan menekan tombol heksa-desimal sebagai data baru sesuai dengan besarnya data yang dikehendaki.

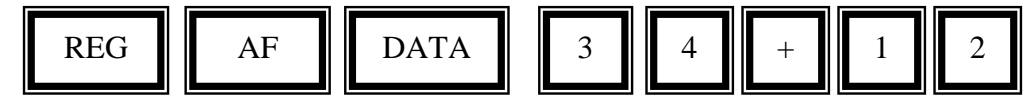

Contoh :

Maka unit peraga akan menampilkan :

1 2 3. 4. AF

Untuk mengganti isi register BC cukup menekan tombol "+" kemudian memasukkan data heksa desimal seperti yang dikehendaki. Demikian seterusnya dengan pola susunan urutan register selengkapnya sebagai berikut :

**AF BC DE HL AF' BC' DE' HL' IX' IY SP IF FH FI FH' FL'**

Di samping untuk maju satu langkah register, MPF-1 juga menyediakan tombol untuk mundur satu langkah yaitu tombol "-".

*2.2 Memeriksa dan mengganti isi register-register dengan data berikut :*

| Register | AF   | BC   | DE   | HL      | AF'     | BC'              | DE'  | ΗL'  | IX   | IY   | SP   |
|----------|------|------|------|---------|---------|------------------|------|------|------|------|------|
| Data     | 0123 | 4567 | 890a | $0$ BOC | $0$ DOE | 0FF <sub>0</sub> | F1F2 | F3F4 | F5F6 | F7F8 | 1800 |

# **3. Melihat dan Merubah Isi suatu Lokasi Memori**

Untuk melihat data yang ada pada suatu lokasi memori baik ROM/EPROM

maupun RAM, caranya adalah dengan menekan tombol

dan peraga akan menampilkan pola :

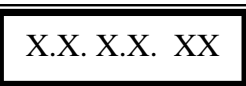

AADR

X.X.X.X. menunjukkan lokasi Address dari memori yang dilihat isinya. Dan XX menunjukkan isi pada Address tersebut. Untuk merubah lokasi atau Address memori cukup menekan tombol " ADDR" diikuti dengan menekan tombol heksa-desimal empat kali.

Contoh :

Melihat data yang berada pada suatu lokasi memori Address 1800h, menekan tombol berikut ini : AADR  $\parallel$  1  $\parallel$  8  $\parallel$  0

Maka peraga akan menampilkan :

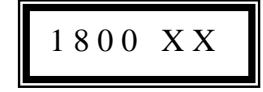

Data pada suatu lokasi memori RAM (1800 – 1FFF) dapat dirubah, sedangkan data pada suatu lokasi memori ROM (0000 – 0FFF) hanya dapat dibaca tanpa dapat dirubah. Untuk merubah data pada lokasi RAM digunakan tombol "DATA" dan

memasukkan dua kode angka heksadesimal sebagai data baru. Untuk memasukkan atau mengganti data pada lokasi Address 1800 dengan 3E dengan menekan tombol berikut :

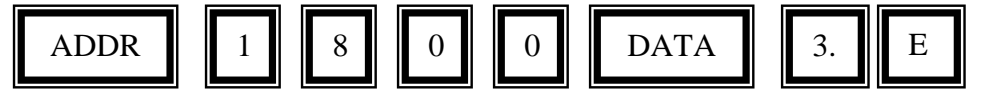

Pada unit peraga akan menampilkan pola :

| 800 |  |
|-----|--|
|     |  |

*3.1. Memeriksa dan mencatat data yang berada pada lokasi memori Address berikut :* 

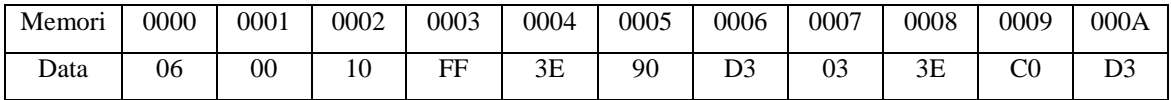

#### *3.2 Kemudian data tersebut diganti dengan data baru seperti tabel berikut :*

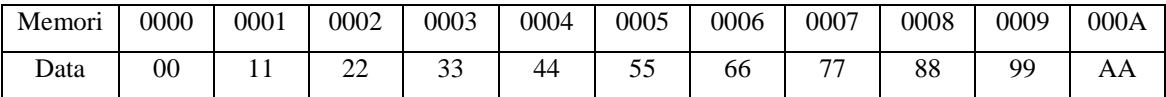

Ternyata data pada Address tersebut tidak dapat diganti atau dirubah karena address tersebut adalah address ROM. Untuk melihat atau merubah data pada suatu blok memori (beberapa lokasi memori dengan Address berurutan) dapat dilakukan dengan lebih cepat menggunkan tombol "+" untuk menunjuk satu lokasi di atas Address yang sedang aktif.

Untuk mengisi data pada lokasi memori seperti pada tabel berikut, maka pertama mengisikan data 3Eh pada alamat 1800h seperti cara yang telah diuraikan sebelumnya. Kemudian menekan tombol "+" untuk menuju ke address 1801h dan isikan data 00h pada Address tersebut kemudian mengulangi menekan tombol "+" untuk menunjuk Addres1802. Demikian seterusnya sampai data terakhir pada Address 180A terisikan.

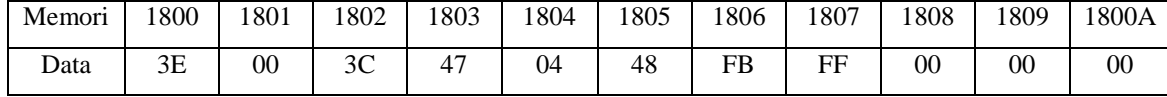

# *3.3. Memeriksa kembali data-data pada blok Address Memori 1800 sampai dengan 1804 dan mencocokkan kembali dengan tabel diatas.*

## **4. Menyisipkan dan Menghapus Data Pada Memori.**

Untuk menyisipkan data pada suatu Address memori dapat dilakukan dengan menekan tombol "INS" = insert dilanjutkan dengan menekan tombol data heksadesimal yang disisipkan.

*4.1 Masukkan data 00h sampai dengan 05h pada Address 1900h sampai dengan 1905h dan mencatat hasilnya seperti tabel berikut :*

| Memori   1900   1901   1902   1903   1904   1905   1906   1907   1908   1909   190A |        |    |                  |    |              |              |                   |    |    |        |
|-------------------------------------------------------------------------------------|--------|----|------------------|----|--------------|--------------|-------------------|----|----|--------|
| Data                                                                                | $00\,$ | 01 | $\frac{1}{2}$ 02 | 03 | $04 \mid 05$ | $\mathbf{F}$ | $\overline{F}$ FF | 00 | 00 | $00\,$ |

*4.2 Menyisipkan dua byte data 10h dan 20h pada Address 1901 dan 1902 dengan cara menekan tombol sebagai berikut :*

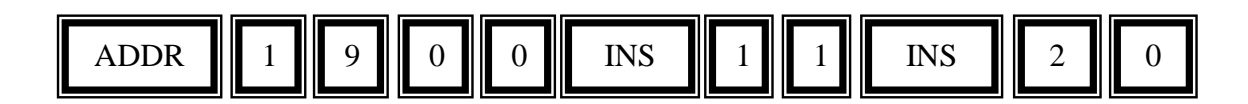

*4.3 Memeriksa data pada Address memori 1900h sampai dengan 190Ah dan mencatat hasilnya pada tabel berikut ini :*

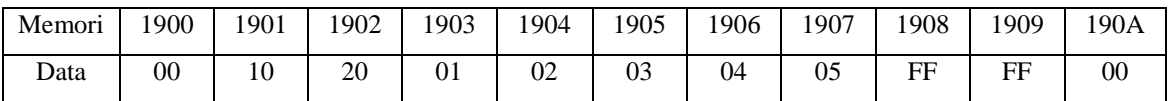

### *4.4. Jelaskan apa yang terjadi pada Langkah 4.1 s.d Langkah 4.3*

Dapat dijelaskan bahwa yang terjadi pada langkah 4.1 sampai dengan langkah 4.3. adalah cara untuk menyisipkan suatu data pada alamat tertentu.

*4.5. Untuk menghapus data pada suatu Address memori dapat dilakukan dengan menekan tombol " DEL" = delete.* 

Untuk menghapus data 10h pada alamat 1901 dan data 20h pada Address 1902, maka dengan cara menekan tombol berikut ini :

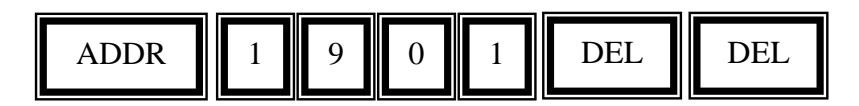

Selanjutnya dapat dibaca data pada Address berikut ini :

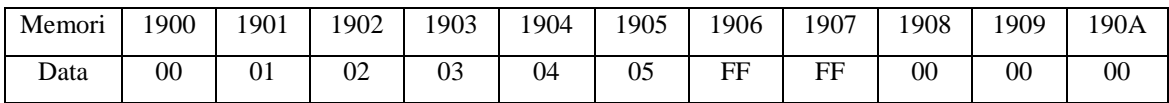

### **5. Menjalankan (Execute/Run/Go) Program**

Untuk menjalankan atau execute program, dengan caara memasukkan Address awal program yanga akan dieksekusi, lalu menekan tombol "GO" sebagai perrintah mulainya pelaksanaan eksekusi.

Contoh :

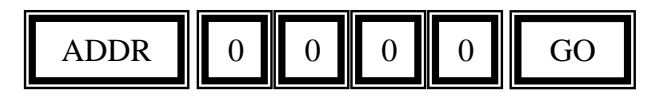

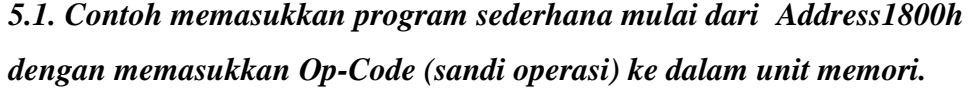

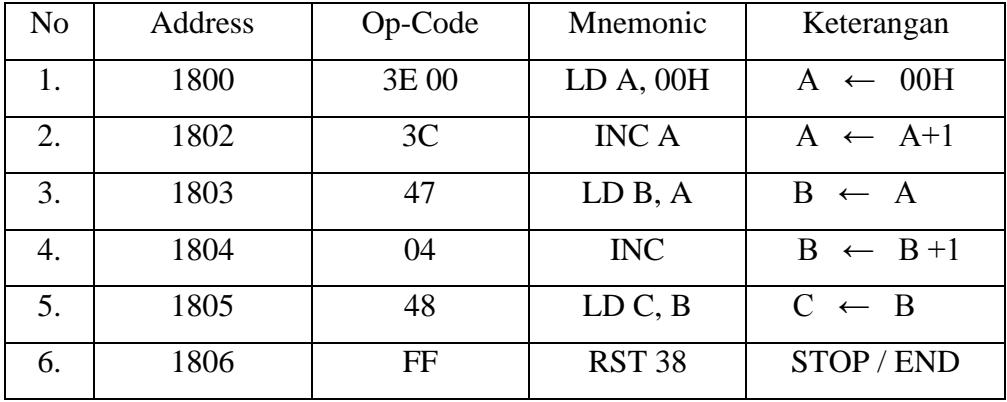

## *5.2. Menjalankan program dengan menekan tombol*

$$
\fbox{ADDR} \quad 0 \quad 0 \quad 0 \quad 0 \quad 0
$$

## *5.3. Memeriksa isi register A, B, C*

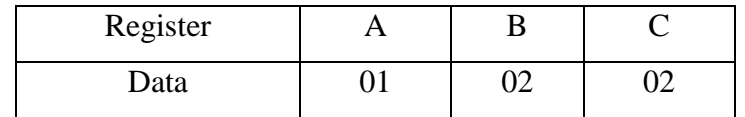

Di samping tombol eksekusi "GO" MPF-1 dilengkapi dengan tombol " STEP" yang digunakan untuk eksekusi Step demi Step, dengan cara menekan tombol berikut ini :

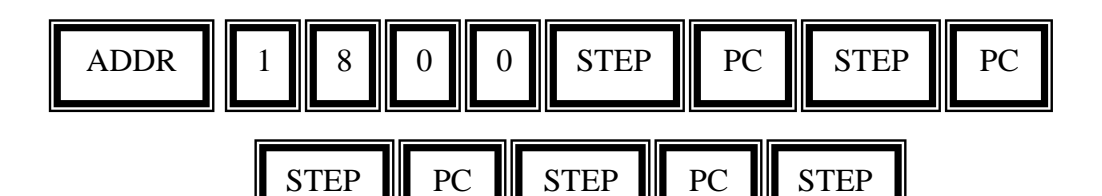

*5.4. Mencatat data register-register dan mengisikan pada tabel berikut :*

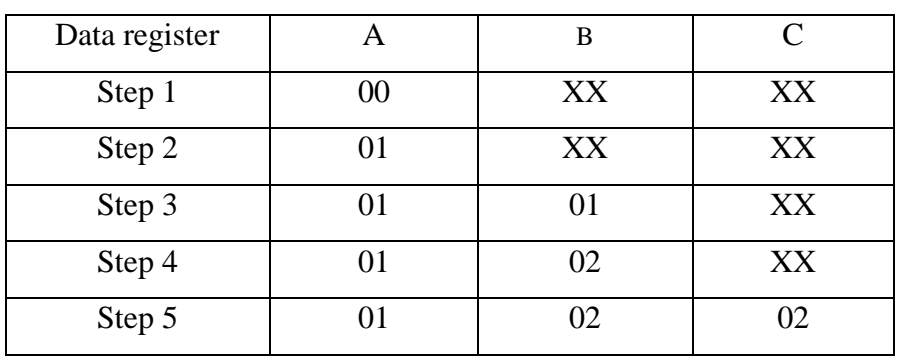

## *5.5. Perbedaan antara tombol eksekusi "GO" dengan tombol "Step"*

Jika tombol menekan "GO" maka program akan dieksekusi secara mennyeluruh sampai selesai, tetapi jika menekan tombol " Step" maka program akan dijalankan secara satu persatu, sebelum kita menekan tombol "Step" lagi program akan tetap diam tidak akan jalan, jadi kita dapat melihat isi registernya.

### *5.6. Cara kerja program diatas*

Register A diisi dengan data 00h kemudian register A ditambah satu, lalu isi dari register A dicopikan ke register B, kemudian register B ditambah satu, lalu isi register B dicopikan ke register C kemudian program berhenti karena perinta RST 38. Arti dari setiap instruksi yang digunaka adalah LD untuk mengcopikan data, kemudian INC adalah menambahkan data yang ada dengan nilai satu (1). RST 38 adalah perintah untuk menghentikan eksekusi program.

### **6. Menggandakan Suatu Blok Memori**

Untuk memindahkan atau menggandakan suatu blok memori yang berisi data dapat dilakukan dengan menggunakan instruksi tombol "MOVE". Misalnya untuk menggandakan program ssederhana diatas yang mulai dari Address 1800h sampai dengan 1806h ke Address baaru 1900h sampai dengan 1906h dapat dilakukan dengan menekan tombol sebagai berikut :

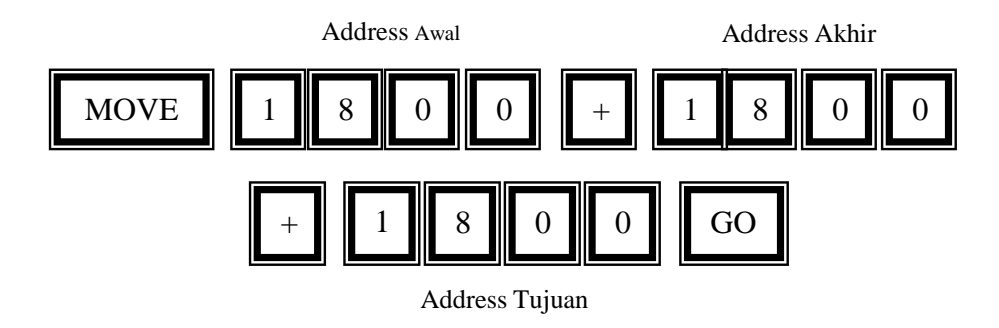

*6.1.Membandingkan isi blok memori Address 1800h sampai dengan 1806 dengan blok memori Address 1900 sampai dengan 1906h dan hasilnya dicatat pada tabel berikut :*

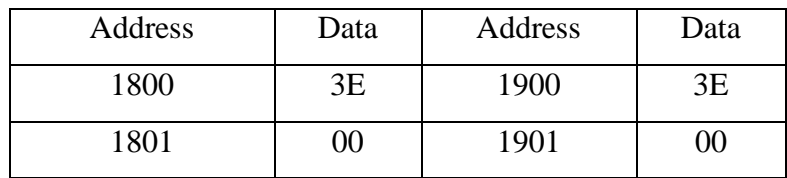

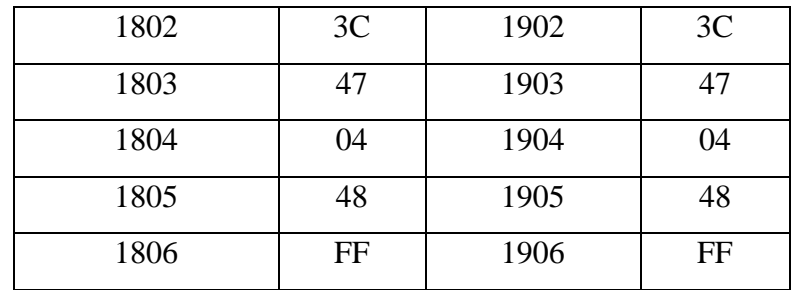

### *6.2. Program yang ada pada Address 1900h samapi dengan 1906 dieksekusi*

*dengan eksekusi "STEP" dan mencatat isi register untuk setiap instruksi.* 

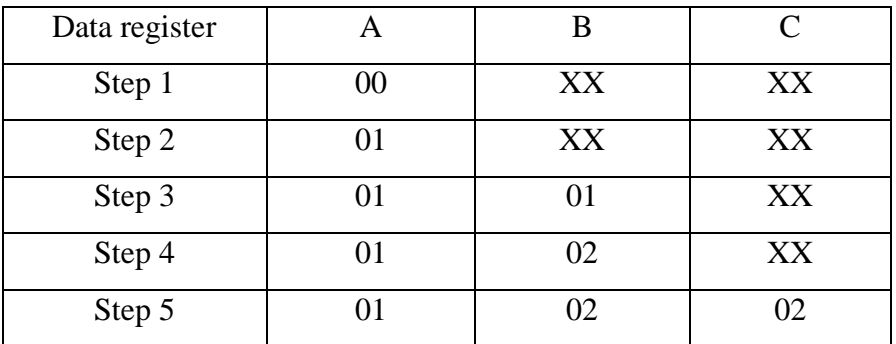

### **E. KESIMPULAN**

Dari praktikum yang telah dilakukan dapat disimpulkan bahwa :

MPF-1 merupakan suatu trainer khusus sebagai alat bantu mempelajari mikroprosesor Zilog Z-80 CPU.

- 1. Untuk menghidupkan MPF-1 pertama-tama menyiapkan catu daya (adaptor) dan memeriksa apakah catu daya tersebut bekerja baik dengan keluaran 5 VDC. Soket DC dihubungkan paralel ke konektor daya disebelah kanan atas.
- 2. Untuk melihat data yang ada pada suatu register, maka pertama-tama menekan tombol REG. Setalah tombol ditekan, peraga tujuh segment akan menampilkan tulisan "REG" yang menyatakan MPF-1 siap untuk menyajikan Register. Kemudian menekan tombol sesuai dengan nama register yang akan dilihat isinya. Setiap tombol mewakili register 16 bit.
- 3. Untuk melihat data yang ada pada suatu lokasi memori baik ROM/EPROM maupun RAM, caranya adalah dengan menekan tombol **ADDR** dan peraga akan menampilkan pola : **X.X.X.X.** menunjukkan lokasi Address dari memori yang dilihat isinya. Dan **XX** menunjukkan isi pada Address tersebut. Untuk merubah lokasi atau Address memori cukup menekan tombol " **ADDR**" diikuti dengan menekan tombol heksa-desimal empat kali.
- 4. Untuk menyisipkan data pada suatu Address memori dapat dilakukan dengan menekan tombol "**INS**" = insert dilanjutkan dengan menekan tombol data heksadesimal yang disisipkan.
- 5. Untuk menjalankan atau execute program, dengan caara memasukkan Address awal program yanga akan dieksekusi, lalu menekan tombol "**GO**" sebagai perrintah mulainya pelaksanaan eksekusi.
- 6. Untuk memindahkan atau menggandakan suatu blok memori yang berisi data dapat dilakukan dengan menggunakan instruksi tombol "**MOVE**".